# **付録A 仕 様**

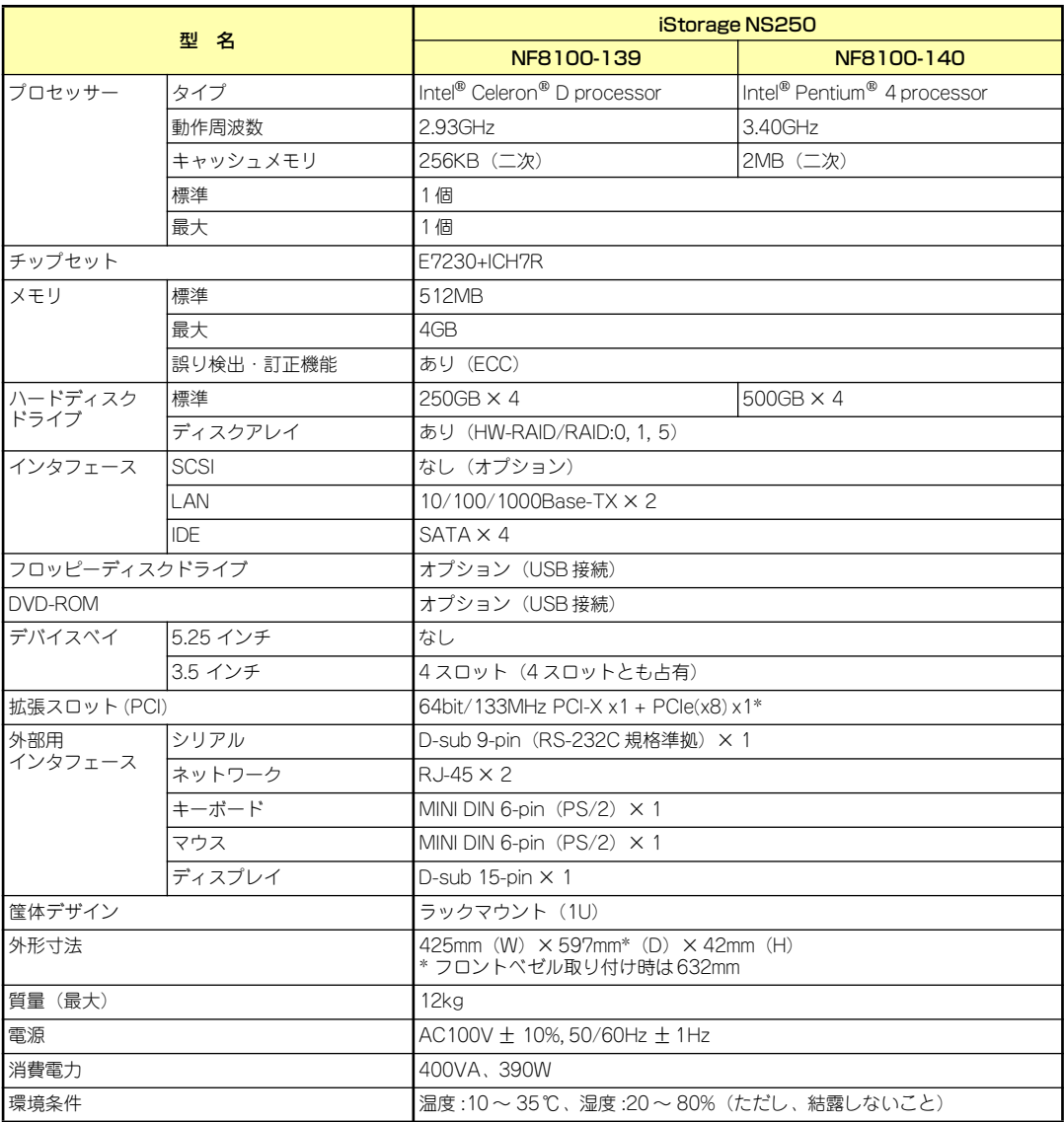

\*PCIe(x8)スロットには、ディスクアレイコントローラ(N8103-101相当品)が標準搭載済み

# **付録B RAIDについて**

ここでは、本製品がサポートしているRAID機能について説明します。

# RAIDの概要

#### RAID(Redundant Array of Inexpensive Disks)とは

直訳すると低価格ディスクの冗長配列となり、ハードディスクドライブを複数まとめて扱う技 術のことを意味します。

つまりRAIDとは複数のハードディスクドライブを1つのアレイとして構成し、これらを効率よ く運用することです。これにより単体の大容量ハードディスクドライブより高いパフォーマン スを得ることができます。

アレイに構成されると、ホストコンピュータからは、複数のハードディスクドライブが1つの ハードディスクドライブとして認識されます。ホストコンピュータからのアクセスは、アレイ を構成している複数のハードディスクドライブに対して並行して行われます。また、使用する RAIDレベルによっては、あるハードディスクドライブに障害が発生した場合でも残っている データやパリティからリビルド機能によりデータを復旧させることができ、高い信頼性を提供 することができます。

#### RAIDレベルについて

RAID機能を実現する記録方式には、複数の種類(レベル )が存在します。その中で本製品がサ ポートするRAIDレベルは、「RAID 0」「RAID 1」「RAID 5」になります。必要となるハード ディスクドライブの数量はRAIDレベルごとに異なりますので、下表を参照してください。

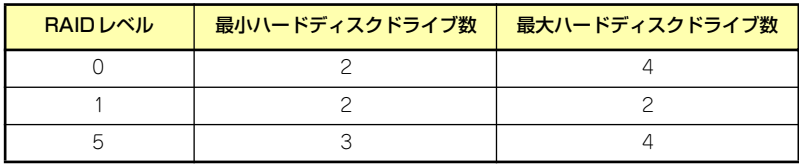

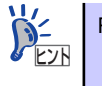

RAIDレベルの詳細は、本章の「RAIDレベル」を参照してください。

### アレイ(Array)

アレイとは複数のハードディスクドライブのグループを表し、OSからは物理ドライブとして 認識されます。本製品の設定可能なアレイの数は、ハードディスクドライブを4台実装した場 合で最大2個になります。

次の図は本製品(ディスクアレイコントローラ)にハードディスクドライブを4台接続し、3台で アレイを構成した例です。

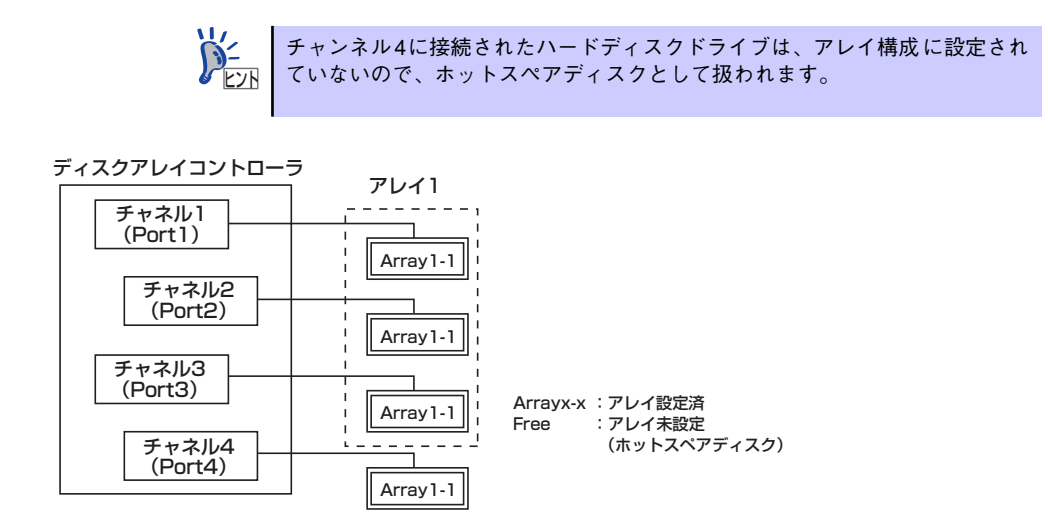

#### パリティ(Parity)

冗長データのことです。複数台のハードディスクドライブのデータから1セットの冗長データ を生成します。生成された冗長データは、ハードディスクドライブが故障したときにデータの 復旧のために使用されます。

RAID5 でコンフィグレーションすると、データ復旧の手段として使われることになります。

#### リビルド(Rebuild )

リビルド(再構築)とは、冗長性のあるRAIDレベルでハードディスクドライブが1台故障した ときに、故障したハードディスクドライブを新品のハードディスクドライブに交換した後、残 りのハードディスクドライブのデータから故障したハードディスクドライブが持っていた データを再現し、新品のハードディスクドライブへ書き込む動作のことです。なお、リビルド 中はシステムの性能が低下します。

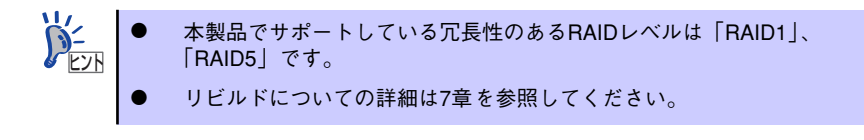

### ホットスペアディスク(Hot Spare)

ホットスペアディスクとは、アレイ構成されているハードディスクドライブとは別に用意され た未使用のハードディスクドライブです。ホットスペアディスクは、アレイ構成下のハード ディスクドライブに障害が発生した場合、直ぐに稼働できるようになっている待機状態(スタ ンバイ)の予備ハードディスクドライブです。

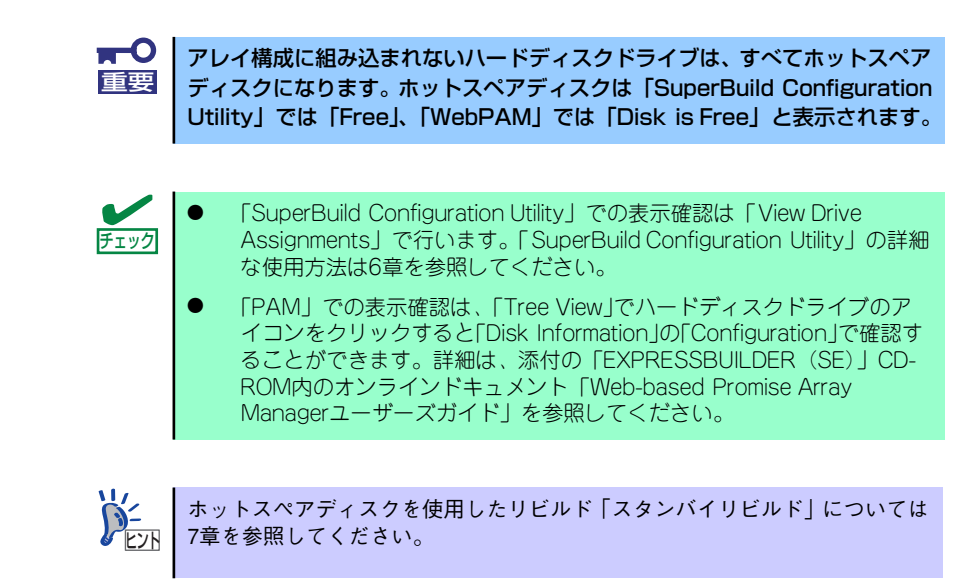

#### ホットスワップ

ホットスワップとは、システムの稼働中にハードディスクドライブの脱着(交換)を手動で行う ことができる機能をホットスワップといいます。

# RAIDレベル

本製品がサポートしているRAIDレベルについて詳細な説明をします。

#### 各RAIDレベルの特徴について

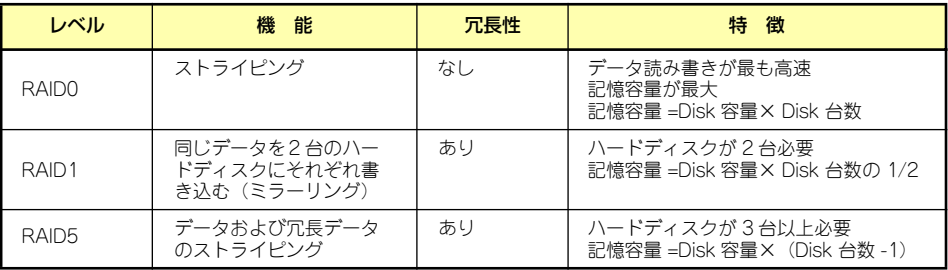

### 「RAID0」について

データを各ハードディスクドライブへ「ストライピング」で分割して記録します。ストライピ ングはハードディスクドライブにデータを記録するときに一定の規則を持たせる技術です。 データは各ハードディスクドライブへ分割して記録されます。

図ではストライプ1(Disk1)、ストライプ2(Disk2)、ストライプ3(Disk3)・・・というように データが記録されます。すべてのハードディスクドライブに対して一括してアクセスできるた め、最も優れたディスクアクセス性能を提供することができます。

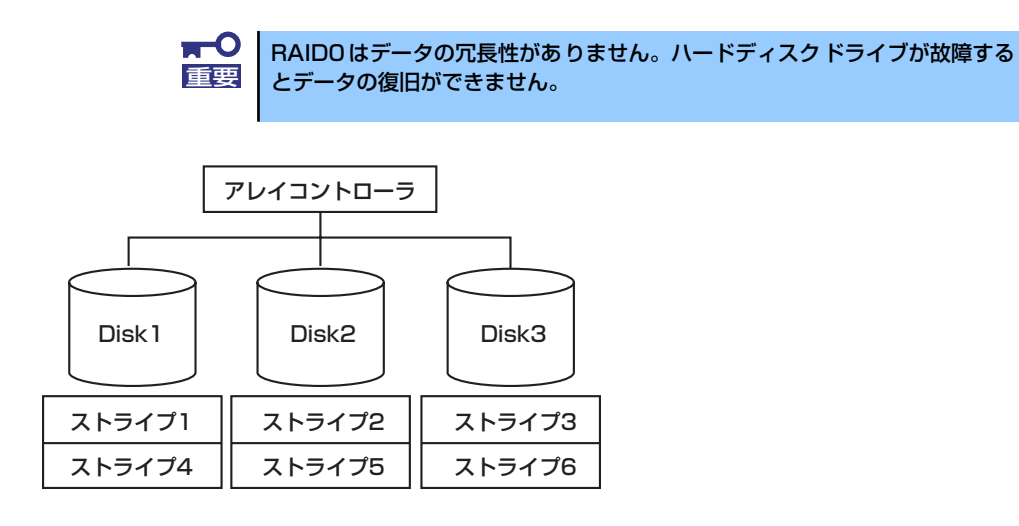

#### 「RAID1」について

1つのハードディスクドライブに対してもう1つのハードディスクドライブへ同じデータを記 録する方法です。

この方法を「ミラーリング」と呼びます。1台のハードディスクドライブにデータを記録する とき同時に別のハードディスクドライブに同じデータが記録されます。使用中の一方のハード ディスクドライブが故障したときに同じ内容が記録されているもう一方のハードディスクド ライブを代わりとして使用することができるため、システムをダウンすることなく運用できま す。

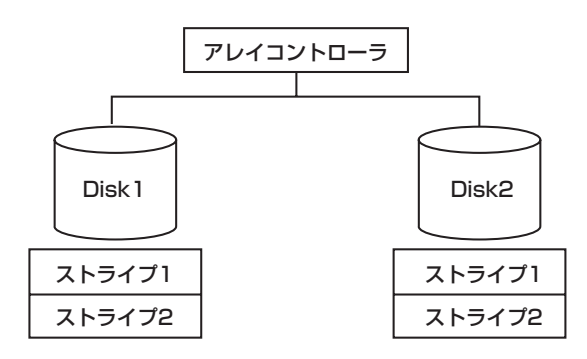

#### 「RAID5」について

データはRAID0と同様に各ハードディスクドライブへ「ストライピング」で分割して記録され ます。RAID5はパリティ(冗長データ)を各ハードディスクドライブへ分散して記録します。 これを「分散パリティ」と呼びます。

分散パリティでは各ハードディスクドライブのストライプで区切られた1列の各ストライプ サイズの内、1つが順番にパリティ部として扱われます。

データはストライプ1、ストライプ2、そして生成されたパリティというように記録されます。 パリティ部として割り当てられる容量はRAID5で構成したハードディスクドライブの1台分 となります。構成されたハードディスクドライブのうち1台が故障しても、問題なくデータが 使用可能です。

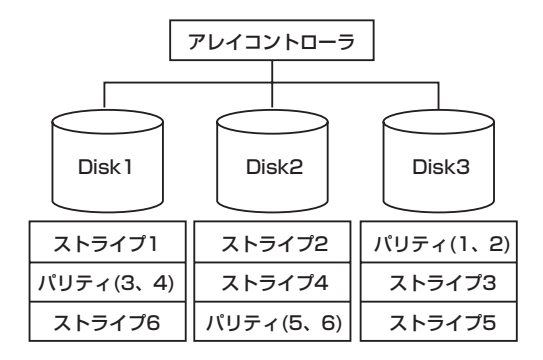

# **付録C ターミナルソフトウェアの使い方**

本体とWindowsがインストールされているコンピュータ(管理PC)をシリアルインタフェー スで接続し、管理PCから本装置を操作するときに使用するターミナルソフトウェア「ハイパー ターミナル」の使い方の手順について説明します。

ハイパーターミナルで本装置と通信して操作をする必要があるのは以下の場合です。

- ⓦ 本装置のシステムBIOSを操作する場合
- EXPRESSBUILDER(SE)を記動する場合

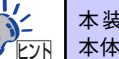

本装置のディスクアレイBIOSはハイパーターミナルからは操作できません。 <u>ヒント</u>| 本体にキーボードを接続して操作してください。

なお使用する管理PCによっては、正しく操作できなかったり、正しく表示できなかったりす ることがあります。その場合は本体のキーボードポートとディスプレイポートにキーボードと ディスプレイを直接に接続したローカルコンソールで操作してください。

> **NTC** ⓦ ハイパーターミナル上でのシリアルポートに関する設定は、管理PCに 重要接続したポートに対して設定をしてください。 ⓦ 「Esc」の入力は、<Esc>キーを2回押してください。

- 
- 1. 本装置と管理PCの電源がOFFになっていることを確認する。
- 2. 本装置と管理PCのシリアルポートをシリアルケーブルで接続する。
- 3. ハイパーターミナルを起動し、名前を 入力し、[OK]をクリックする。

すでに設定を登録済みの場合は、登録し た名前を選択して起動し、手順8に進ん でください。

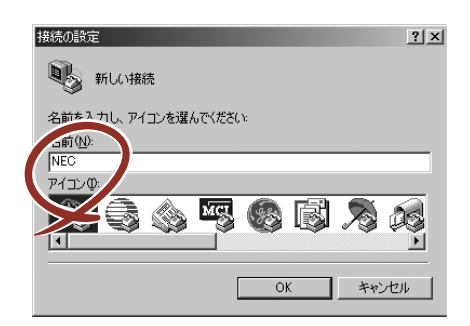

4. 「接続の設定」ウィンドウが開いたら、 「接続方法」を管理PCのシリアルポー トコネクタに接続したポート(ここで は例として「COM1」)に設定する。

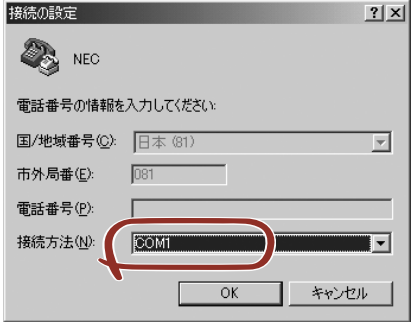

6. 管理PCのCOM1のプロパティも同様 に設定を変更する。

> 「コンピュータの管理」→「デバイスマ ネージャ」→「ポート(COMとLPT)」 →「COM1」→「プロパティ」で表示さ れる画面で設定します。

7. 「ファイル」→「プロパティ」→「設 定」タブを順に選択し、[ASCII設定]を クリックする。

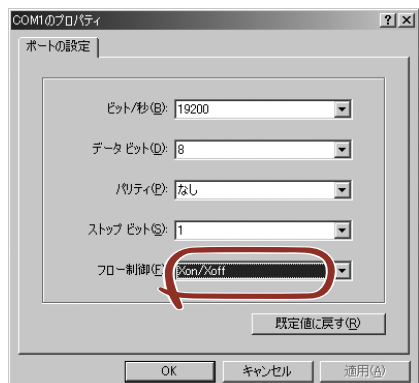

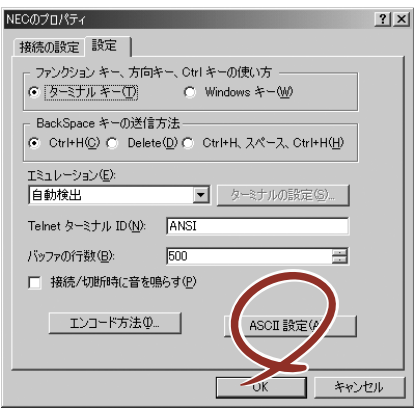

8. 「右端で折り返す」のチェックを外し、 [OK]をクリックする。

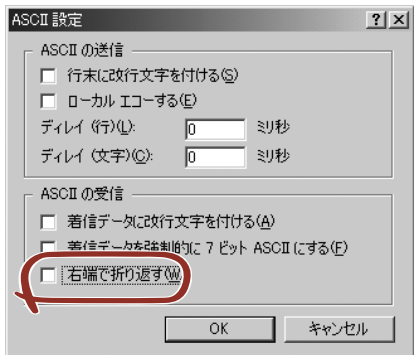

- 9. EXPRESSBUILDER(SE)を起動する場合は、本体のCD-ROMドライブに EXPRESSBUILDER(SE)をセットする。
- 10. 本体の電源をONにする。

EXPRESSBUILDER(SE)については4章、システムBIOSまたはディスクアレイBIOS については5章を参照してください。

# **付録D 保守サービス会社網一覧**

NEC Express5800シリーズ、および関連製品のアフターサービスは、お買い上げのNEC販売 店、最寄りのNECまたはNECフィールディング株式会社までお問い合わせください。下記に NECフィールディングのサービス拠点所在地一覧を示します。 (受付時間:AM9:00~PM5:00 土曜日、日曜日、祝祭日を除く) 次のホームページにも最新の情報が記載されています。

#### http://www.fielding.co.jp/

このほか、NEC販売店のサービス網がございます。お買い上げの販売店にお問い合わせくださ  $\left( \cdot \right)$ 

トラブルなどについてのお問い合わせは下記までご連絡ください(電話番号のおかけ間違いに ご注意ください)。その他のお問い合わせについては、下表を参照してください。

#### 都道府県名 拠点名 | 電話番号 | 郵便番号 | 所在地 北海道 | 札幌支店 | 011-221-3705 | 060-0042 | 札幌市中央区大通西4-1 新大通ビル 9F 東札幌営業所 │ 011-833-8640 │ 003-0001 │ 札幌市白石区東札幌 1 条 1 丁目 6 番 33 号 釧路営業所 0154-32-7100 085-0816 釧路市錦町 5-3 三ッ輪ビル 2F 旭川支店 | 0166-24-2098 | 070-0033 | 旭川市三条通 9 丁目左 1 号 明治安田生命旭川ビル 1F オホーツク 営業所 0157-25-7520 │ 090-0024 │ 北見市北四条東 3-1-1 富士火災北見ビル 3F 苫小牧営業所 │ 0144-36-3846 │ 053-0022 │ 苫小牧市王子町 3-2-23 朝日生命苫小牧ビル 2F 室蘭営業所 │ 0143-46-3180 │ 050-0083 │ 室蘭市東町 2-24-4 石井第 5 ビル 3F 函館支店 0138-54-5642 040-0001 函館市五稜郭町 1-14 住友生命五稜郭ビル 3F 道東支店 | 0155-25-4892 | 080-0013 | 帯広市西三条南 10-32 日本生命帯広駅前ビル 5F 小樽営業所 | 0134-24-5685 | 047-0036 | 小樽市長橋 3-4-14 青森 │ 青森支店 │ │ 017-735-8501 │ 030-0802 │ 青森市本町 1-2-20 住友生命青森柳町ビル 3F 八戸営業所 0178-44-4354 031-0081 八戸市柏崎 1-10-2 八戸第一生命ビル 1F 弘前営業所 | 0172-34-9083 | 036-8002 | 弘前市駅前 2-2-2 弘前第一生命ビル 1F − 岩手 → 盛岡支店 → 1 019-635-3011 1 020-0866 1 盛岡市本宮 3-13-20 —関営業所 │ 0191-21-6531 │ 021-0041 │ 一関市赤荻字月町 218-2 宮城 │仙台支店 │ 022-292-1900 │ 983-0852 │仙台市宮城野区榴岡 3-4-18 タカノボル 22 ビル 4F 秋田 | 秋田支店 | 018-863-7938 | 010-0951 | 秋田市山王 1-3-29 山形 | 山形支店 | 023-631-3502 | 990-2445 | 山形市南栄町 3-6-34 鶴岡営業所 | 0235-25-8386 | 997-0013 | 鶴岡市道形町 23-31 山庄ビル 1 階 米沢営業所 | 0238-24-1418 | 992-0027 | 米沢市駅前 3-5-22 かなつビル 1F 福島 郡山支店 024-938-5209 963-8022 郡山市西ノ内 22-13 福島支店 | 024-536-3703 | 960-8074 | 福島市西中央五丁目6番1号 いわき営業所 │ 0246-28-8371 | 970-8034 | いわき市平上荒川字桜町 34-1 会津若松営業所 0242-28-7624 965-0818 会津若松市東千石 2-1-45 |茨城 │鹿鳥営業所 │ 0299-82-4860 │ 314-0014 │ 鹿嶋市光 3 住友金属構内 つくば支店 │ 029-860-2000 │ 305-0821 │ つくば市春日 3-22-8 水戸支店 | 029-257-1860 | 310-0911 | 水戸市見和 3-575-3 栃木 宇都宮支店 028-632-8140 321-0954 宇都宮市元今泉 2-7-6 小山営業所 | 0285-21-1495 | 323-0807 | 小山市城東 1-14-12 ウエルストン 1 ビル 1F 群馬 │ 群馬支店 │ 027-255-5461 │ 371-0855 │ 前橋市問屋町 2-4-3 NF3 ビル 4F 太田営業所 | 0276-45-0666 | 373-0853 | 太田市浜町 58-24

#### 0120-911-111

2007年8月現在

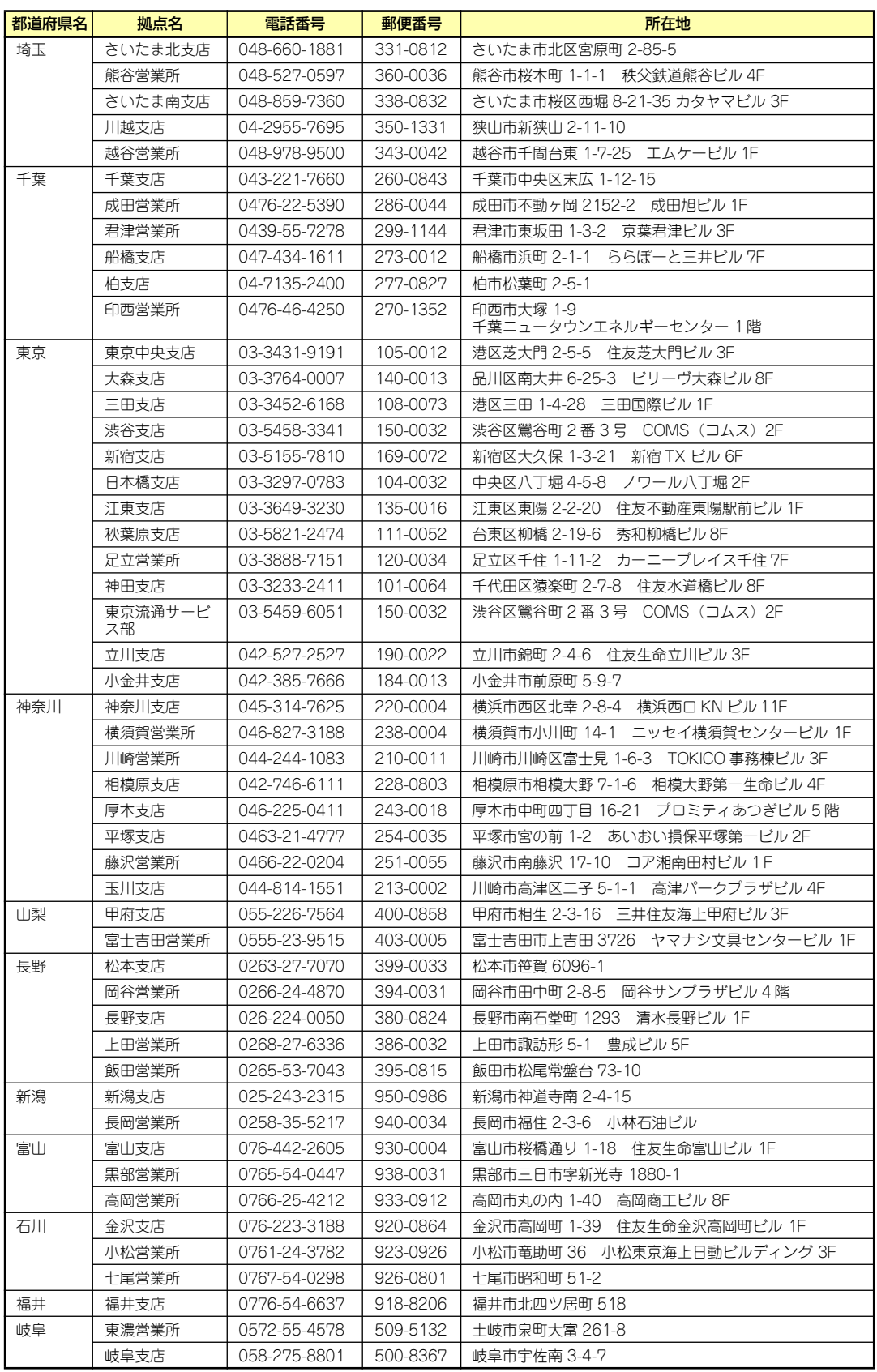

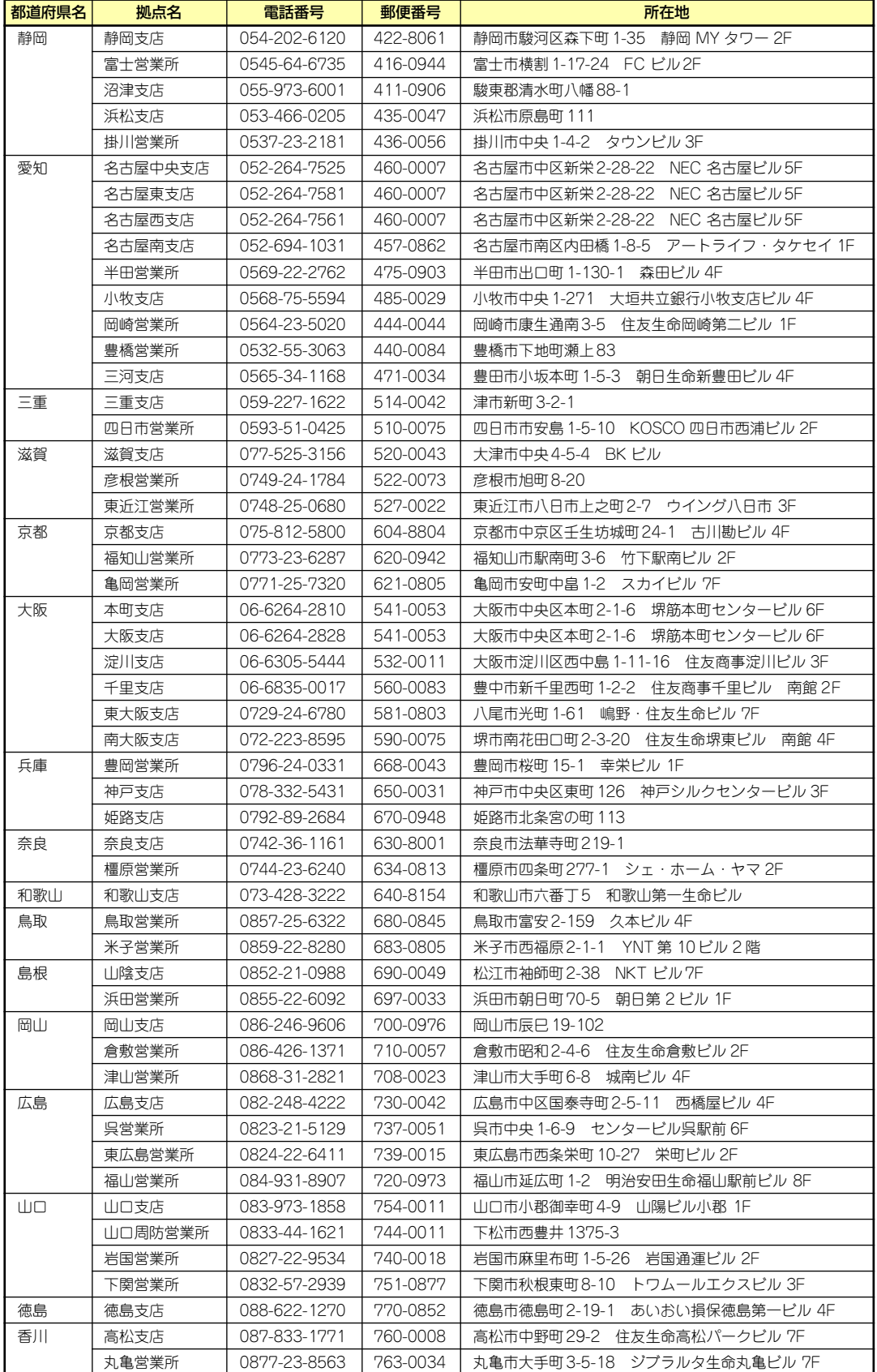

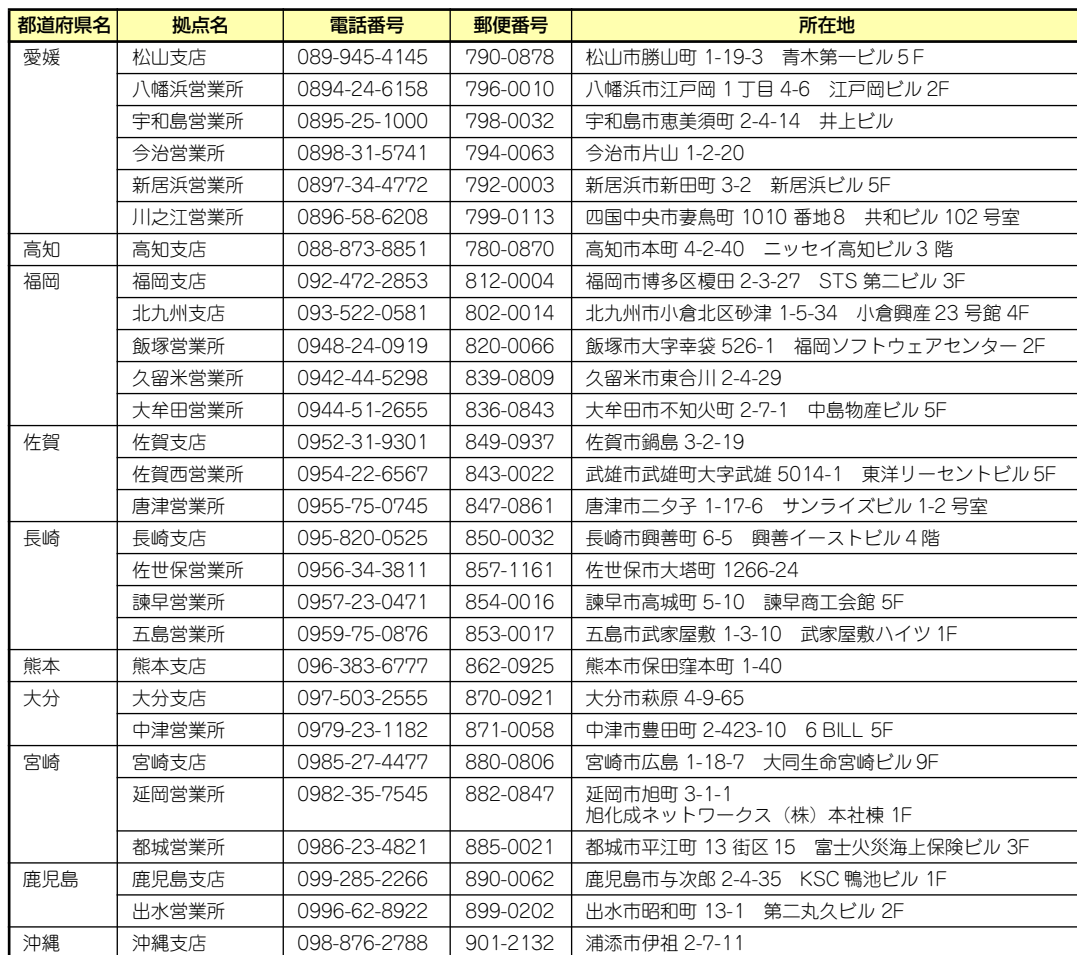

# **索 引**

# A

ACT/LINKランプ 14 Array 163

## B

BIOSの設定と確認 98

## D.

DIMM 87 DISK ACCESSランプ 14 DISK POWER/STATUSラン プ 14

#### E

ESMPRO 7, 51 ESMPRO/ServerAgent 55 ESMPRO/ServerManager 60 EXPRESSBUILDER 70 EXPRESSBUILDER (SE) 8, 70 EXPRESSBUILDER (SE) CD-ROM<sub>6</sub> EXPRESSBUILDER (SE) トップメニュー 72

## H

Hot Spare 164 http//www.fielding.co.jp/ 169

## I

iStorage NS250バックアップ DVD-ROM 5, 147 iStorage NSシリーズアプリ ケーション 49 iStorage NS連携モジュール 7

#### N

Network Attached Storage 2

#### P

Parity 163 PCIボード 90 POWERスイッチ 16, 17 POWERランプ 13

## R

RAIDコンフィグレーション 105 RAID情報のセーブ/リストア 73 RAIDについて 162 RAIDレベル 165 Rebuild 163

## S

SuperBuild 105 SuperBuild Utilityの起動とメ ニュー 107 SuperBuild Utilityの終了 119

# $\overline{U}$

UIDスイッチ 18 UID (ユニットID) /STATUS ランプ 13

#### W

Web-based Promise Array Manager 8, 61 WebPAM 61

## ア

アレイ 163 安全上のご注意 v 移動と保管 153 インタフェース <u>161</u> エクスプレス通報サービス 9, 68 オプションソフトウェア 46 オフライン保守ユーティリ ティ 76 主な特長と機能 2 オンラインドキュメント xxviii

## カ

外形寸法 161 各種BIOS/FWのアップデート 74 各部の名称 10 仮想メモリ 148

環境条件 161 管理アプリケーション 6 管理者ガイド 47 記号 iv, xvii 機能 10 基本的な操作 15 強制電源OFF 17 クリーニング 131 警告ラベル xiii 号機番号 155 故障かな?と思ったときは 129 コンソールレスメニュー 75

#### サ

再インストール 143 再起動 17 サポートディスクの作成 73 システム診断 77 システムのセットアップ 41 修理 156 仕様 161 障害時の対処 133 使用上のご注意 iii 譲渡 xx 消費電力 161 情報サービス 160 初期設定 42 初期設定ツール 8 静電気対策 83 接続 19, 39 設置 22 セットアップ 21 ソフトウェアの再インストー ル 143

#### タ

ターミナルソフトウェアの使 い方 167 卓上への設置 22 チーミング設定 64,66 ツールメニュー 72 ディスクアレイコントローラ 用増設バッテリ 94 ディスクアレイコンフィグ レーション 73 デュプレックス 65, 67 電源 161 電源のOFF 17 電源のON 16

添付のディスク 5 ドメイン 44 トラブルシューティング 134 取り扱い上のご注意 xiv 取り付け手順 28 取り付け部品 27 取り外し手順 36

### ナ

内蔵オプションの取り付け 82 日常の保守 130

#### ハ

ハードディスクドライブ 161 ハードディスクドライブの交 換手順 150 廃棄 xxi はじめに xvi パスワード 44 パリティ 163 表示 iii ファーストコンタクトセン ター 160 付属品 xix フロントベゼル 15 補修用部品 156 保守サービス 157 保守サービス会社 169 保証 155 ホットスペアディスク 164 ホットスワップ 164 本書について XVII 本書の構成 xviii 本書の購入 xvii 本製品について 1 本製品の特長 2 本体前面 10 本体内部 12 本体背面 11

#### マ

マスターコントロールメ  $=$   $\frac{9}{2}$ , 50 無停電電源装置 98 メモリ 161

#### ヤ

ユーザー 44 ユーザーサポート 155

#### ラ

ラックへの設置 24 ランプ 13 リビルド 163 リモートデスクトップ 44 ロジカルドライブ 120

## ワ

ワークグループ 44

|                                  | NEC iStorage NSシリーズ                   |                                      |  |
|----------------------------------|---------------------------------------|--------------------------------------|--|
| NF8100-139/140<br>iStorage NS250 |                                       |                                      |  |
| ユーザーズガイド                         |                                       |                                      |  |
|                                  | 2006年 5月<br>2006年 7月<br>2007年 11月 第3版 | 初版<br>第2版                            |  |
| 8                                | 東京都港区芝五丁目7番1号                         | 本事電気株式会社<br>TEL (03) 3454-1111 (大代表) |  |

乱丁・落丁はお取り替えいたします。

© NEC Corporation 2006, 2007 日本電気株式会社の許可なく複製・改変などを行うことはできません。

#### <本装置の利用目的について> 本製品は、高速処理が可能であるため、高性能コンピュータの平和的利用に関する日本政府の指 導対象になっております。 ご使用に際しましては、下記の点につきご注意いただけますよう、よろしくお願いいたします。 1. 本製品は不法侵入、盗難等の危険がない場所に設置してください。 2. パスワード等により適切なアクセス管理をお願いいたします。 3. 大量破壊兵器およびミサイルの開発、ならびに製造等に関わる不正なアクセスが行わ れるおそれがある場合には、事前に弊社相談窓口までご連絡ください。 4. 不正使用が発覚した場合には、速やかに弊社相談窓口までご連絡ください。 弊社相談窓口 ファーストコンタクトセンター 電話番号 03-3455-5800

#### 注 意

この装置は、情報処理装置等電波障害自主規制協議会(VCCI)の基準に基づくクラスA情報技 術装置です。この装置を家庭環境で使用すると電波妨害を引き起こすことがあります。この場合 には使用者が適切な対策を講ずるよう要求されることがあります。

#### 高調波適合品

この装置は 高調波電流規格 JIS C 61000-3-2 適合品です。

 :JIS C 61000-3-2 適合品とは、日本工業規格「電磁両立性-第3-2部:限度値-高調波電流発生限度値(1相当た りの入力電流が20A以下の機器)」に基づき、商用電力系統の高調波環境目標レベルに適合して設計・製造した製 品です。

#### 回線への接続について

本体を公衆回線や専用線に接続する場合は、本体に直接接続せず、技術基準に適合し認定されたボードまたはモデム等 の通信端末機器を介して使用してください。

#### 電源の瞬時電圧低下対策について

この装置は、落雷等による電源の瞬時電圧低下に対し不都合が生じることがあります。電源の瞬時電圧低下対策として は、交流無停電電源装置(UPS)等を使用されることをお勧めします。

#### 海外でのご使用について

この装置は、日本国内での使用を前提としているため、海外各国での安全規格等の適用を受けておりません。したがっ て、この装置を輸出した場合に当該国での輸入通関および使用に対し罰金、事故による補償等の問題が発生することが あっても、弊社は直接・間接を問わず一切の責任を免除させていただきます。